# Aplikasi Pembelajaran Interaktif Pembangkit Listrik Tenaga Uap

Elvionita Chalsia Topuh, Lily Setyowaty Patras, Brave Angkasa Sugiarso Teknik Elektro Universitas Sam Ratulangi Manado, Jl. Kampus Bahu-Unsrat Manado, 95115 Elvionitachaslya@gmail.com, lily.patras@unsrat.ac.id , brave@unsrat.ac.id

 *Abstract — Industrial Technology getting bigger therefore the needs of electronic devices that use of power supply is increasing. To fullfill the needs of power suppy then we have to grow up the capacity or build much better power plants. With this power plants we need to learn many things about this. The interactive learning application is a good medium to be used as a learning method about the workings of the main components of the power plant. This research use Multimedia Development Life Cycle Method and produce an interactive learning application.* 

*Keywords — Interactive learning applications; methods MDLC (Multimedia Development Life Cycle) methods; steam power plants work.* 

**Abstrak —Teknologi industri saat ini semakin besar sehingga alat elektronik didalamnya membutuhkan energi listrik semakin besar pula. Untuk memenuhi kebutuhan sumber listrik maka perlu perbesar atau perbanyak pembangkit listrik. Dengan adanya pembangkit listrik ini kita perlu memperlajari tentang khususnya Pembangkit Listrik Tenaga Uap (PLTU). Aplikasi pembelajaran interaktif merupakan media yang cocok untuk digunakan menjadi metode pembelajaran tentang cara kerja dari komponen utama PLTU. Penelitian ini menggunakan Metode**  *Multimedia Development Life Cycle* **dan menghasilkan sebuah aplikasi pembelajaran interaktif.**

**Kata kunci — Aplikasi pembelajaran interaktif; cara kerja; metode MDLC (***Multimedia Development Life Cycle***); Pembangkit listrik tenaga uap.**

#### I. PENDAHULUAN

 Energi listrik merupakan sumber energi utama yang dibutuhkan untuk setiap peralatan listrik atau energi yang tersimpan dalam arus listrik. Sumber energi listrik bisa dikonversikan menjadi energi lain untuk menunjung pada aktivitas manusia seperti bisa mengerakan motor, lampu penerangan dan juga bisa memanaskan sesuatu. Sumber energi listrik tidak mudah untuk didapatkan karena bukan energi yang bebas, dalam hal ini energi listrik dikelolah oleh PLN (Perusahan Listrik Negara).

Seiring dengan berjalannya waktu pengembangan teknologi di Indonesia semakin pesat atau semakin meningkat maka dari itu tingkat kebutuhan - kebutuhan dalam menggunakan alat elektronik yang menggunakan energi listrik semakin banyak pula. Dengan adanya pemborosan listrik maka diperlukan penambahan – penambahan tenaga listrik mulai dari pembangkit listrik seperti pembangkit listrik tenaga uap, pembangkit listrik tenaga air dan sebagainya.

Dengan adanya pembangkit listrik ini kita perlu memperlajari tentang bagaimana cara kerja dari komponen utama PLTU, apa manfaat dari komponen utama PLTU dan energi apa saja yang dapat di manfaatkan. Saat mempelajari tentang cara kerja dari komponen utama PLTU banyak sekali teori yang akan di dapat dan membuat para pendengar merasa bosan dengan materi yang di sajihkan.

Aplikasi pembelajaran interaktif merupakan media yang bagus untuk digunakan menjadi metode pembelajaran tentang cara kerja dari komponen utama PLTU. Dengan menggunakan metode MDLC (*Multimedia Development Life Cycle).* Dapat membuat sebuah aplikasi pembelajaran interaktif.

## *A. Penelitian Terkait*

Terdapat beberapa penelitian yang terkait dengan penelitian ini, sebagaimana dapat dilihat berikut ini.

- 1) Pengembangan aplikasi pembelajaran interaktif Teknik bermain piano berbasis multimedia dilembaga kursus music "ethnictro" Yogyakarta ( irwan riskiansyah, 2013) : perbedaannya dengan penelitian yang akan dilakukan sekarang adalah penelitian yang terdahulu tidak menggunakan animasi untuk menujukkan Teknik bermain[1] .
- 2) Perancangan aplikasi pembelajaran pengenalan komputer berbasis android ( hance basten bastian, 2016) : jurnal ini sebagai bahan pedoman untuk penelitian yang terkait dengan interaksi manusia dengan komputer, antarmuka pengguna, serta materi pengenalan apa saja yang diperlukan pengguna, [2].
- 3) Simulasi dan pengontrolan system pembuangn abu di PLTU 2 sulawesi utara (Hendra b palit, 2017): jurnal ini sebagai bahan pedoman untuk penelitian yang terkait dengan Pembangkit Listrik Tenaga Uap [3].

## *B. Aplikasi Pebelajaran Interaktif*

# 1) *Aplikasi*

Aplikasi adalah suatu peangkat lunak yg dibuat untuk dapat melayani kebutuhan akan beberapa aktivitas. Aplikasi juga merupakan software yang melakukan berbagai bentung kerja. Aplikasi merupakan suatu subteks perangkat lunak komputer yang memanfaatkan kemampuan komputer langsung untuk melakukan satu tugas yang diinginkan pengguna.

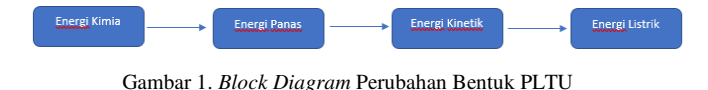

## 2) *Pembelajaran*

Pebelajarana menurut undang-Undang Sistem Pendidikan Nasional No. 20 Tahun 2003 menyatakan pembelajaran adalah "proses interaksi peserta didik dengan pendidik dan sumber belajar pada suatu lingkungan belajar". Pembelajaran sebagai proses belajar yang dibangun oleh guru untuk mengembangkan kreatifitas berpikir yang dapat meningkatkan kemampuan berpikir siswa, serta dapat meningkatkan kemampuan mengkontruksikan pengetahuan baru sebagai upaya meningkatkan penguasaan yang baik terhadap materi pelajaran.

# 3) *Interaktif*

Interaktif adalah hal yang terkait dengan komunikasi dua arah. Interaktif merupakan aplikasi yang membenarkan pengguna untuk berinteraktif dengan media yang disampaikan secara aktif. Contohnya dalam bagian aplikasi ini bagian interaktif bisa dilihat dalam bentuk animasi dan dalam bentuk sebuah kuis atau pertanyaan yang ada. Itu adalah butik interaktif yang ada pada aplikasi ini.

# 4) *Pembelajaran Interaktif*

 Pembelajaran interaktif merupakan salah satu model pembelajaran yang sangat penting untuk meningkatkan kemampuan akademik siswa. Pembelajaran interaktif terfokus pada upaya untuk menciptakan situasi-situasi yang komunikasi dan memungkinkan siswa untuk menyampaikan dan menerima pesan-pesan yang otentik yang mengandung informasi yang menarik bagi pengirim maupun penerima pesan.

## *C. Animasi Interaktif*

Animasi interaktif adalah kumpulan gambar garis teks atau unsur pembentukan objek lain yang memberikan efek gerakan atau suara sehingga pengguna dapat menerima pesanpesan yang disampaikan dan dapat melakukan timbal balik pada animasi dan menurut kamus besar bahasa Indonesia pengertian kata interaktif adalah bersifat saling melakukan aksi antar hubungan kemudian arti lain ialah berkaitan dengan dialog

# *D. Pembangkit Listrik Tenaga Uap*

 Pembangkit listik tenaga uap adalah pembangkit listrik dimana generator listrik digerakkan uap. Pembangkit listrik tenaga uap menggunakan uap yang dihasilkan/ diproduksi oleh ketel uap atau boiler. Perubahan energi yang terjadi PLTU adalah energi panas yang dihasilkan dari pembakaran diserap oleh ketel yang kemudian mendidihkan air dan menghasilkan uap bertekanan tinggi.

# *E. Komponen Utama PLTU*

Komponen utama yang digunakan. PLTU memiliki 4 Komponen utama yaitu : komponen utama yang digunakan. PLTU memiliki 4 Komponen utama yaitu :

1) *Boiler* 

Merupakan bejana bertekanan dengan bentuk dan ukuran yang didesain untuk menghasilkan uap panas.

2) *Turbin* 

Peralatan mekanis yang mengubah energi panas menjadi kinetic dan akhirnya menjadi energi mekanis yang berfungsi untuk mengubah energi panas dalam uap menjadi energi mekanik bentuk putaran poros.

# 3) *Generator*

*Generator* yang dikopel langsung dengan turbin berputar menghasilkan listrik sebagai hasil dari berputar medan magnet dalam kumpara.

# 4) *Kondesnsor*

Merupakan alat penukar kalor yang berfungsi untuk mengkondensasikan uap keluaran turbin. *Kondensor* dalm mengkondensasian uap keluaran turbin hrus benar-benar diperhatikan.

# *F. Animasi 2D*

 Animasi adalah gambaran bergerak berbentuk dari sekupulan objek ang disusun secara beraturan mengikuti alur pergerakan yang telah ditentukan pada setiap pertambahan hitung waktu yang terjadi. Gambar tersebut dapat berupa gambar makhluk hidup, benda mati, ataupun tulisan. Animasi 2dimensi hanya menunjukan panjang dan lebar saja yang hanya bisa dilihat pada satu sisi [4].

# *G. Adobe Photoshop*

 *Adobe Photoshop* merupakan perangkat lunak yang diproduksi oleh adobe system serta digunakan untuk mengolah atau mengedit sebauh gambar ataupun foto. Fitur utama adobe photoshop yaitu format khas adobe photoshop mendukung format-format seperti png, jpg atau jpeg, gif dan format lainnya. Yang unik dari photoshop adalah software ini memiliki format yang menjadikan khas dari software ini yaitu PSD, PSB dan PDD [5].

# *H. Adobe Animate*

 *Adobe animate* merupakan bagian adobe grafis dan software publishing yang bisa digunakan untuk melakukan design web dan membuat aimasi html interaktif untuk web, iklan media, penerbit digital, bahkan membuat desktop dan mobile browser dengan sangan mudah menggunakan teknologi HTML5, CSS3 dan juga Javascript [6].

# *I. UML (Unified Modeling Language)*

 UML *(Unified Modeling Language)* merupakan Bahasa standar yang digunakan untuk menjelaskan dan menvisualisasikan artifak dari proses analisis dan desain berorintasi objek. UML memungkinkan developer melakukan permodelan secara visual yaitu penekanan pada penggambaran bukan didominasi oleh narasi .

# 1) *Use Case Diagram*

 *Use case diagram* merupakan salah satu tipe dari UML yang telah tersedia. *Use case diagram* adalah abstraksi dari interaktif antara system dan actor. *Use case* berkerja dengan cara mendeskripsikan tipe interaktif antara user sebuah system

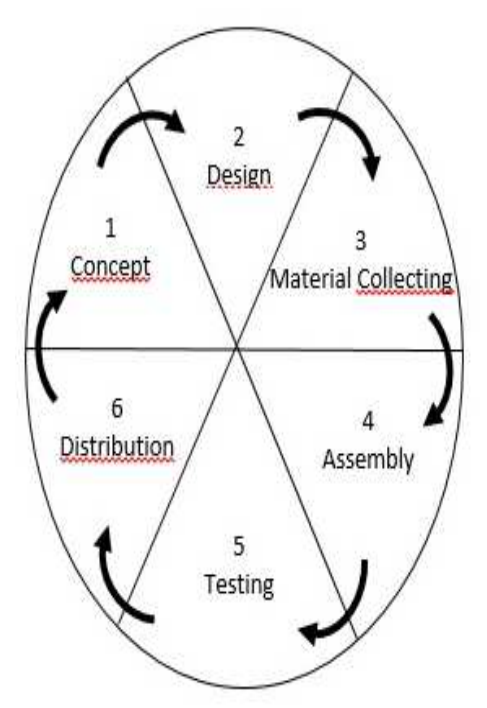

Gambar 2. *Multimedia Development Life Cycle*

dengan sistemnya sendiri melalui sebuah cerita begaimna sebuah system dipakai. *Use case* bisa memiliki perluasan yang mendefinisikan tindakan khusus dalam interaktif atau *use case* lain mungkin disisipka.

## 2) *Activity Diagram*

 *Activity diagrama* merupakan salah satu bagia tipe UML. *Activity diagram* digunakan oleh *flowchart.* Diangram ini berhungungan dengan diagram statechart. Diagram statechat berfokus pada *objek* yang ada dalam sebuah proses, *diagram activity* berfokus pada aktifitas-aktifitas yang terjadi, yang terkait dalam suatu proses tunggal. Jadi dengan kata lain diagram ini menunjukkan bagaimana aktifitas-aktifitas tersebuh bergantung satu sama lain.

#### II. METODE PENELITIAN

#### *A. Kerangka Pikir*

 Kerangka pikir merupakan rangkaian bagan yang menggambarkan alur dari proses kerja dalam penelitian Aplikasi Pembelajaran Interaktif Pembangkit Listrik Tenaga Uap. Gambar 3 Menunjukkan gambaran dari kerangka piker.

## *B. Metode Penelitian*

 *Multimedia Development Life Cycle* pada dasarnya adalah proses-proses dalam mengembangkan perangkat lunak berbasis multimedia. Metode pengembangan multimedia diperkenalkan oleh Arch C. Luther dalam buku yang berjudul Authoring Interactive Multimedia yang pertama kali dipublikasikan pada tahun 1994. Luther membuat 6 tahapan proses dalam mengembangkan perangkat lunak multimedia dimulai dari tahap concept, design, collecting content material, assembly, testing, dan distribution. Gambar 2 menujukkan gambaran dari metode MDLC.

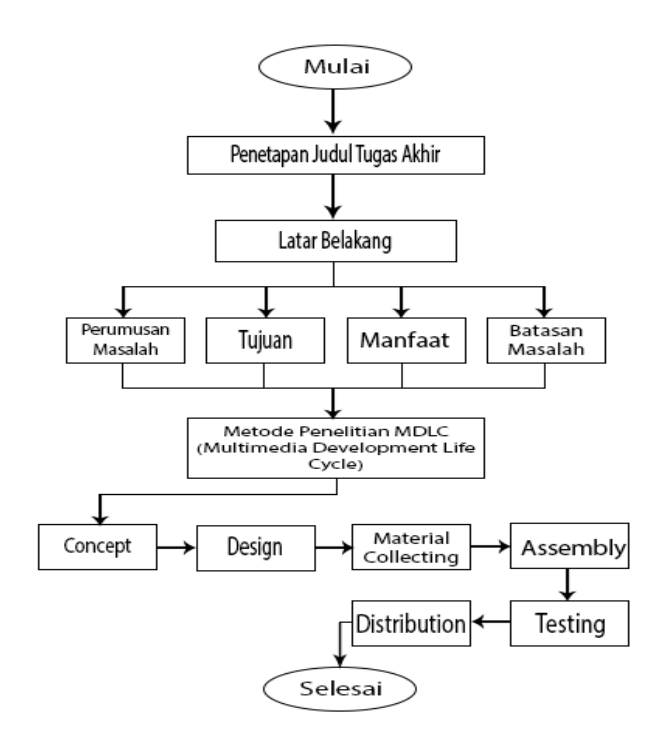

Gambar 3. Kerangka pikir

#### 1). *Konsep*

Tahap concept yaitu menentukan tujuan dan siapa pengguna program (identification audience), macam aplikasi, tujuan aplikasi, dan spesifikasi umum.

#### 2). *Perancangan*

Design adalah membuat spesifikasi secara rinci mengenai arsitektur aplikasi, gaya, tampilan dan kebutuhan meterial/bahan untuk pembuatan aplikasi.

#### 3). *Pengumpulan*

Material collecting adalah tahap pengumpulan bahan yang sesuai dengan kebutuhan yang dikerjakan. Bahan-bahan tersebut antara lain seperti gambar clip art, foto, animasi, video, audio, dan lainnya.

#### 4). *Perakitan*

Tahap assembly adalah tahap pembuatan semua objek atau bahan multimedia. Pembuatan aplikasi berdasarkan storyboard, bagan alir, dan struktur navigasi yang berasal pada tahap design.

#### 5). *Pengujian*

Setelah aplikasi dibuat maka saatnya untuk uji kemampuan dan kinerja dari aplikasi tersebut, apakah sudah sesuai dengan yang diharapkan. Disini dilihat kembali (recompile) apakah semua link, tombol, dan fitur-fitur lainnya dapat berfungsi dengan baik.

## 6). *Distribusi*

Pada tahap ini aplikasi akan disimpan dalam suatu media penyimpanan, tahap ini juga dapat disebut tahap evaluasi untuk pengembangan produk yang sudah jadi supaya menjadi lebih baik. Hasil evaluasi ini dapat digunakan sebagai masukan untuk tahap konsep pada produk selanjutnya.

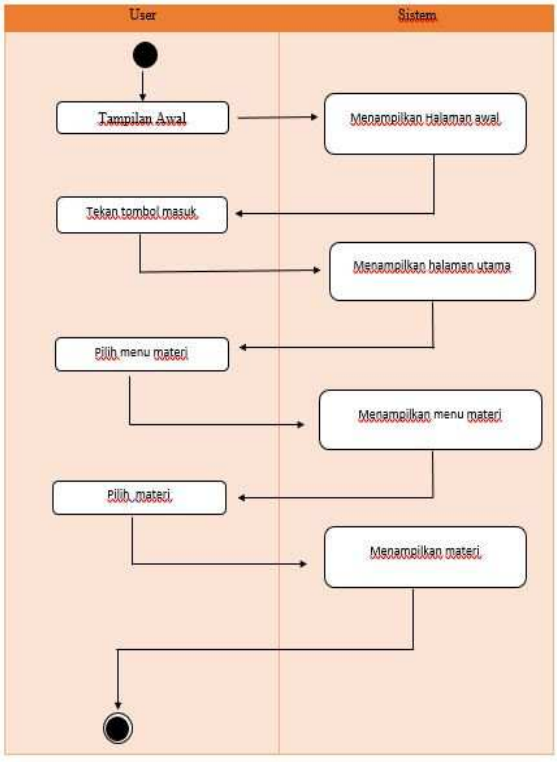

Gambar 4 . Activity Diagram menu utama

#### III. HASIL DAN PEMBAHASAN

## *A. Concept*

 Perancangan aplikasi ini dimulai dari membuat *flowchart, Use case, Activity diagram* dan *storyboard* selanjutnya mengumpulkan data berupa gambar dan materi yang akan digunakan untuk pembuatan aplikasi, setelah semua data telah terkumpul dilanjutkan dengan proses pembuatan aplikasi dimulai dari pembuatan halaman awal, menu utama, tampilan dari setiap menu utama, *backsound* untuk aplikasi, animasi yang akan digunakan untuk menggambarkan cara kerja dan kuis yang akan digunakan dalam aplikasi.

## *B. Design*

Tahapan perancangan ini dimulai dengan merancang *flowchart, use case, activity diagram* dan *storyboard* untuk merancanga aplikasi serta merancang setiap bagian-bagian dari aplikasi seperti penempatana gambar, menu, teks dan tombol. Sehingga aplikasi yang akan dia buat lebih teratur dan terarah. Dibawah ini adalah bagian-bagian dari perancanaan :

#### 1) *Flowchart*

*Flowchart* ini yaitu pengguna membuka aplikasi dan aplikasi akan menampilkan halaman awal, didalam halaman ada tombol yang dapat digunakan pengguna untuk masuk ke halaman selanjutnya atau bisa masuk ke halaman utama jika pengguna menekan tombol untuk masuk maka system akang memproses untuk masuk ke halaman utama dan jika pengguna tidak menekan tombol kembali maka pengguna tetap berada pada halaman awal. Gambar 6 menunjukkan gambaran *flowchart* 

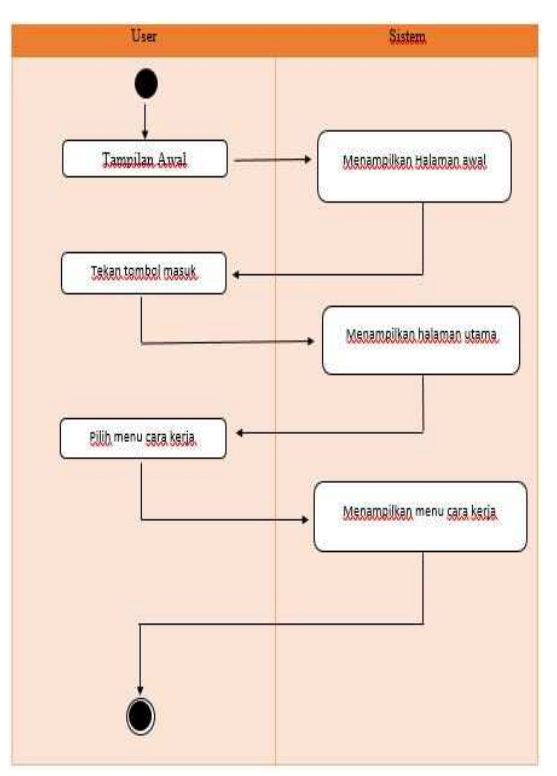

Gambar 5 . Activity Diagram menu cara kerja

## 2) *Use Case*

Merupakan *use case* dari aplikasi ini. *Use case* yang ada diatas terdiri dari beberapa bagian *use case* yang akan

dijelaskan didalam *use case description.* Gambar 7 menunjukkan gambaran *use case.* 

#### 3) *Activity Diagram*

*Activity diagram* merupakan gambaran tentang aktivitas yang terjadi pada system dari pertama sampai akhir diagram ini menujukkan langkah-langkah dalam proses kerja system yang kita buat. Gambar 4 dan 5 menunjukkan gambaran *Activity diagram.* 

## 4) *Storyboard* dan *layout*

*Storyboard* adalah kumpulan sketsa gambar yang disusun secara berurutan dan disesuaikan dengan naskahnya sehingga ide cerita bisa disampaikan dengan mudah. Berdasar *storyboard,* dibuatkan juga *layout* untuk aplikasi pembelajaran interaktif pembangkit listrik tenaga uap ini. Gambar 8 menujukkan contoh tata letak (*layout*) dari aplikasi ini. Keterangan :

# a. Tombol petunjuk yang berfunsi untuk menunjukkan halaman petunjuk aplikasi.

- b.Tombol backsound yang berfungsi untuk menyalakan dan mematika musik
- c. Tombol keluar yang berfungsi untuk keluar dari aplikasi
- d.Tombol pensi yang berfungsi untuk menunjukkan halaman pensi.
- e. Tombol cara kerja yang berfungsi untuk menampilkan halaman cara kerja.
- f. Tombol quis yang berfungsi untuk menampilkan halaman quis.
- g.Tombol tentang yang berfungsi untuk menampilkan halaman tentang aplikasi terkait.

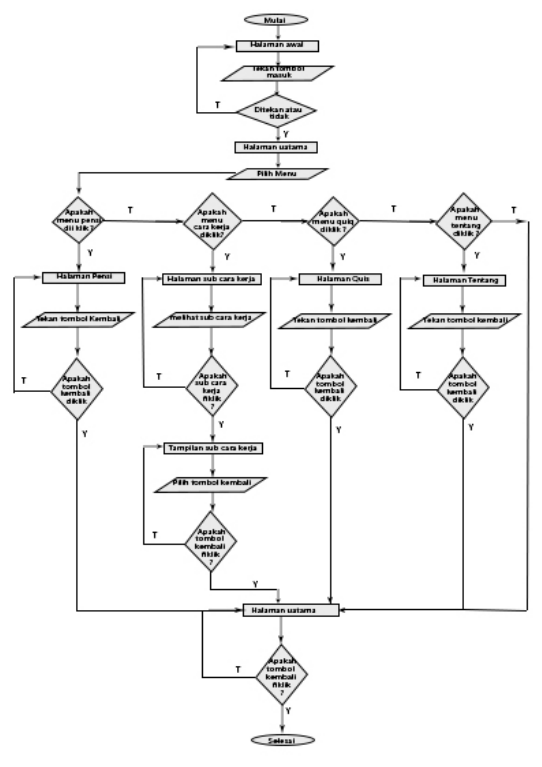

Gambar 6. *Flowchart*

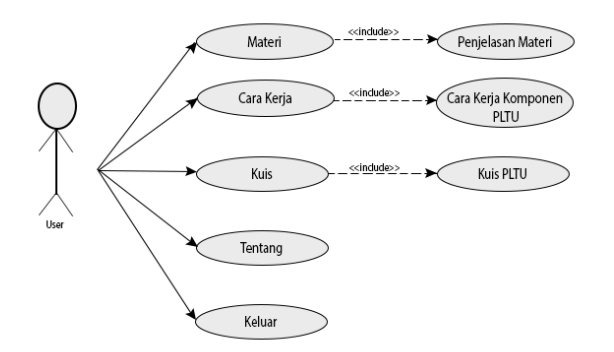

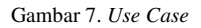

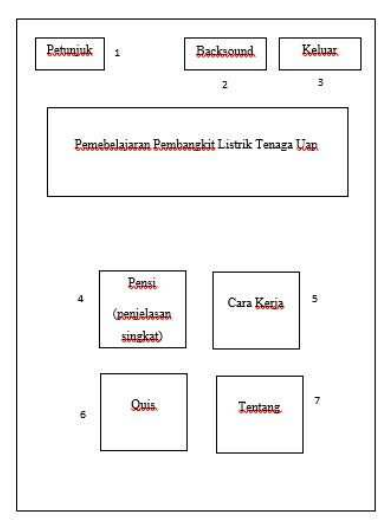

Gambar 8. Tata letak menu utama aplikasi

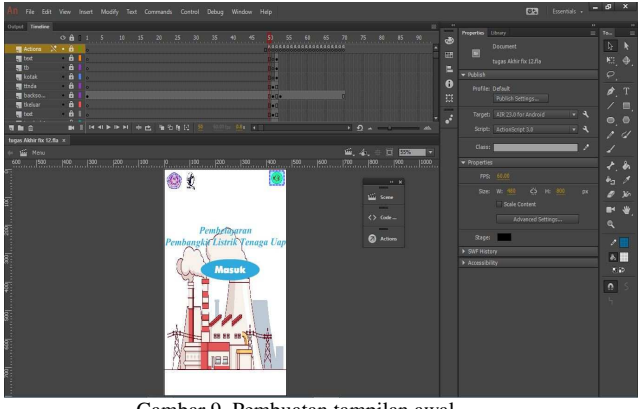

Gambar 9. Pembuatan tampilan awal

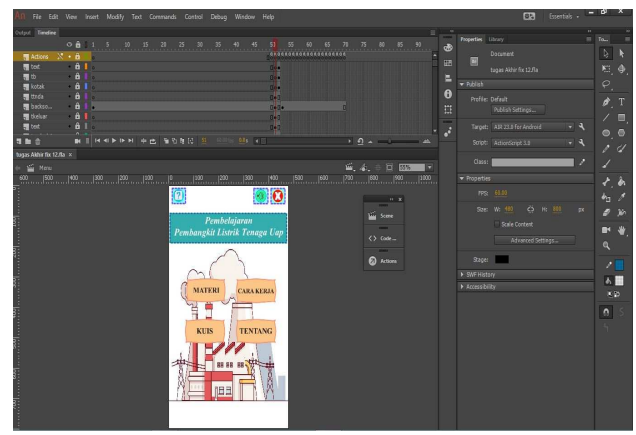

Gambar 10. Pembuatan tampilan menu utama

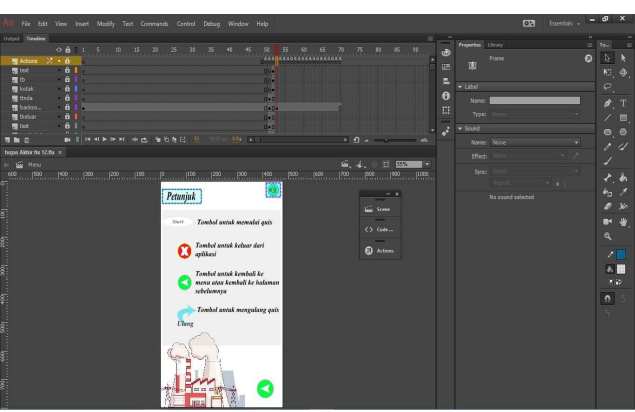

Gambar 11. Pembuatan petunjuk

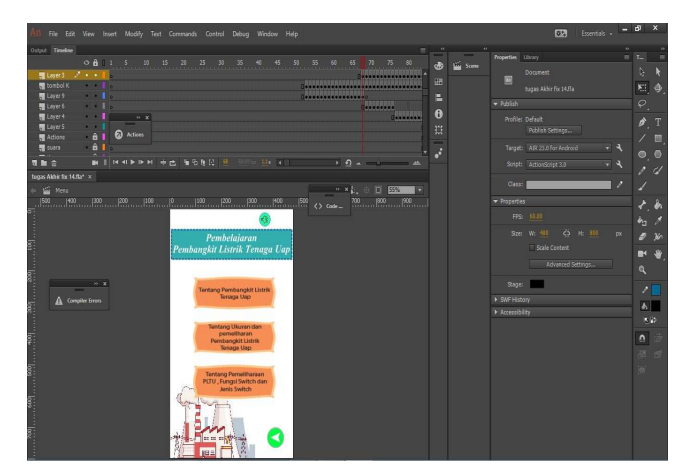

Gambar 12. Pembuatan menu materi

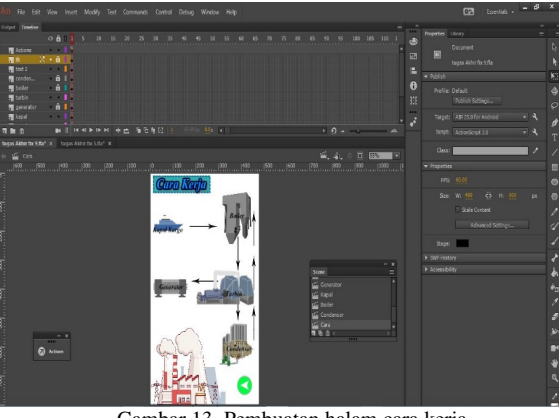

Gambar 13. Pembuatan halam cara kerja

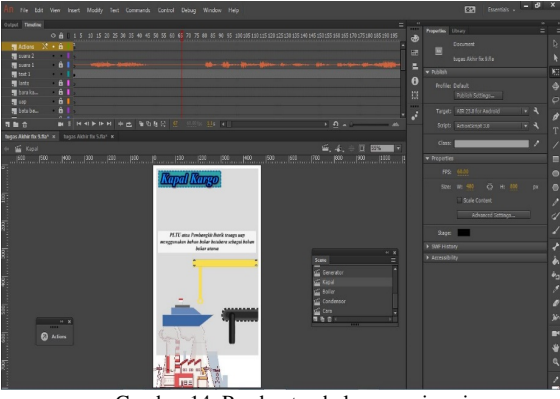

Gambar 14. Pembuatan halaman animasi

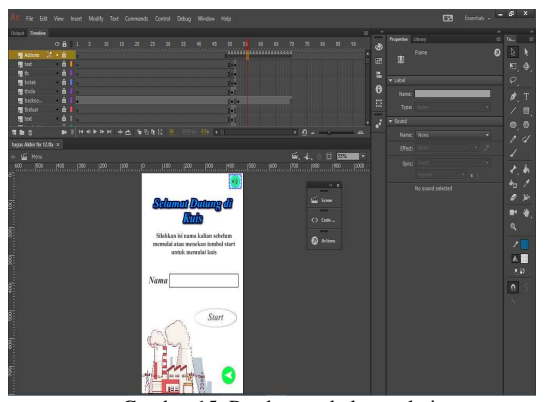

Gambar 15. Pembuatan halaman kuis

## *C. Pengumpulan Materi*

Pada tahapan berikut ini yaitu tahapan pengumpulan materi dimana bahan-bahan ini yang akan ditampilkan dalam aplikasi. Bahan-bahan tersebut berupa studi literatur yang dibutuhkan sebagai penujang aplikasi, gambar-gambar dalam bentuk 2 dimensi yang akan digunakan sebagai latar aplikasi, sebagai tombol dan juga gambar-gambar yang digunakan untuk animasi 2 dimensi pada aplikasi. Audio juga digunaka sebagai pengisih suara dalam animasi 2 dimensi.

## *D. Assembly*

#### 1) *Pembuatan Aplikasi*

Pertama adalah tahap pembuatan tampilan awal pada aplikasi. Terdapat gambar untuk *background* teks dan tombol untuk masuk, masing-masing gambar, teks dan tombol

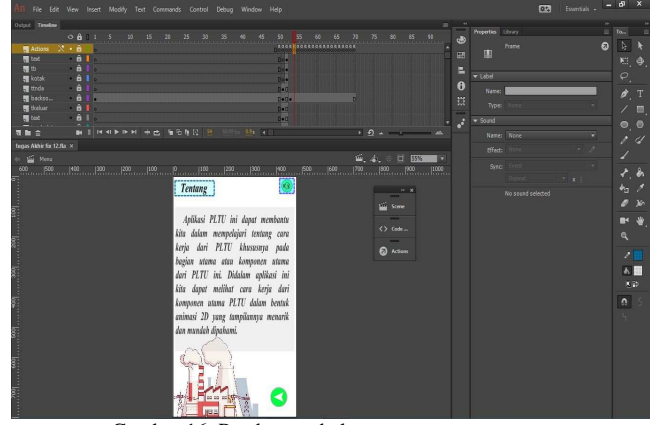

Gambar 16. Pembuatan halaman tentang

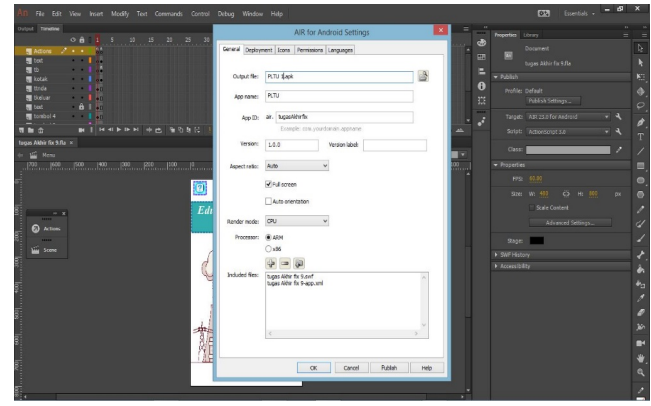

Gambar 17. Pengaturan *AIR for Android setting* 

dipisahkan dengan *layer* yang telah disediakan. Untuk tampilan awal akan dimasukkan gambar yang telah dibuat dan di *import* untuk dijadikan *background* kemudian dimasukkan ke *layer* pertama. *Layer* berikut akan akan dimasukkan teks atau tulisan pada aplikasi yang akan dibuat dan untuk teks menggunakan fitur yang telah disediakan oleh *adobe animate*.

Kedua proses pembuatan tampilan menu utama yang terdiri dari beberapa menu tombol yang nantinya menu tombol ini

akan digunakan untuk perpindahan halaman, gambar *background* dan juga teks judul dari aplikasi.

Ketiga yaitu pembuatan tampilan petunjuk dimana didalam tampilan ini banyak mengunakan teks dan gambar, seperti yang telah jelaskan pertama setiap gambar yang akan digunakan harus di *import* terlebih dahulu.

Keempat proses pembuatan tampilan menu materi yang terdiri dari beberapa menu tombol yang nantinya menu tombol ini akan digunakan untuk perpindahan halaman, gambar *background* dan juga teks judul dari aplikasi.

Kelima yaitu proses pembutan halaman cara kerja. Dimana dihalaman cara kerja ini menggunakan gambar dan teks. Gambar yang telah di *import* dimasukkan ke setiap *layer* yang ada.

Keenam adalah proses pembuatan halaman animasi. Di bagian pembuatan halaman ini memerlukan suara, gambar dan teks. Suara-suara yang digunakan harus di *import* terlebih dahulu sama seperti gambar sehingga suara dapa digunakan untuk setiap halaman-halaman animasi. Suara akan

dimasukkan ke *layer* yang telah disediakan sama seperti gambar sehingga *layer-layer* tersebut dapat diedit.

Ketujuh adalah proses pembuatan halaman *quis.* Sama dengan penbuatan halaman-halaman sebelumnya. Dimulai dari pembuatan tampilan awal pada kuis di *frame* pertama yang didalamnya ada gambar untuk tombol memulai kuis dan tombol kembali

Ke delapan proses pembuatan halaman tentang, proses pembuatan halaman sama dengan proses pembuatan halaman petunjuk dimana terdapat beberapa teks gambar. Gambar yang dipakai telah di *import* terlebih dahulu dan setelah itu dimasukkan ke setiap *layer* yang telah disediakan.

Yang terakhir adalah proses untuk membuat aplikasi yang telah dibuat oleh pembuat aplikasi dan akan menjadi aplikasi ini sebagai format APK sehingga dapat digunakan di *hanphone android*. Setiap penjelasan yang ada bisa dilihat pada gambar 9 sampai dengan gambar 18. Dan aplikasi ini dalam 116 layer yang digunakan dalam pembuatan aplikasi pembelajaran ini.

#### 2) *Fungsi Tombol-tombol*

#### TABEL I FUNGSI-FUNGSI TOMBOL

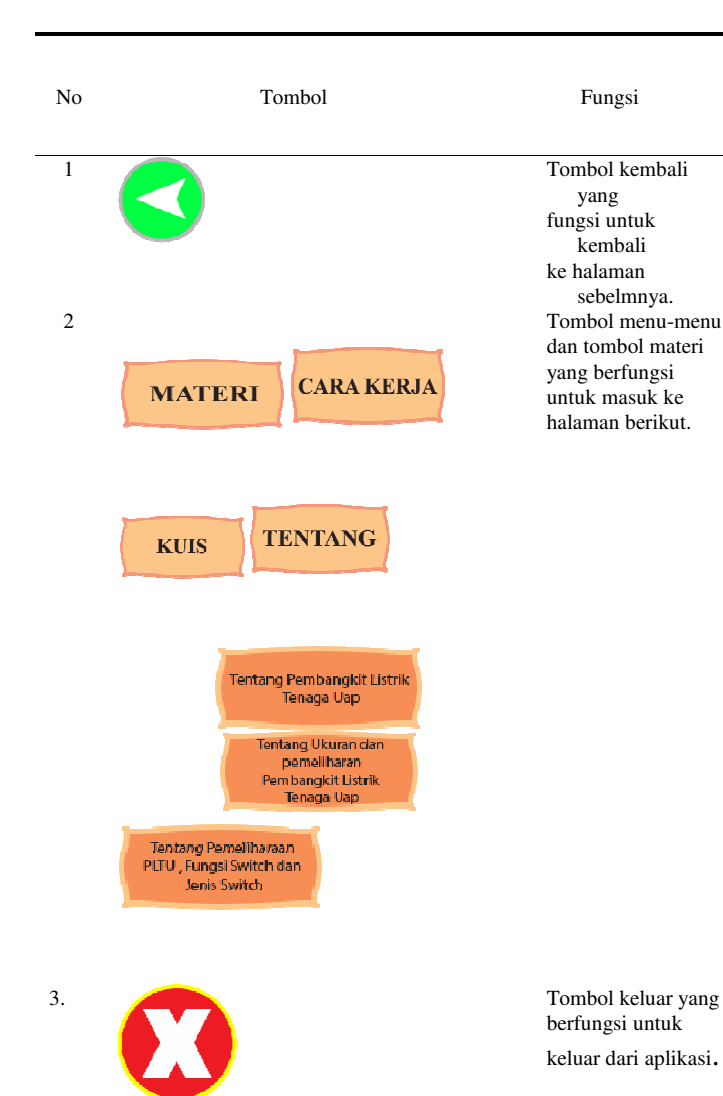

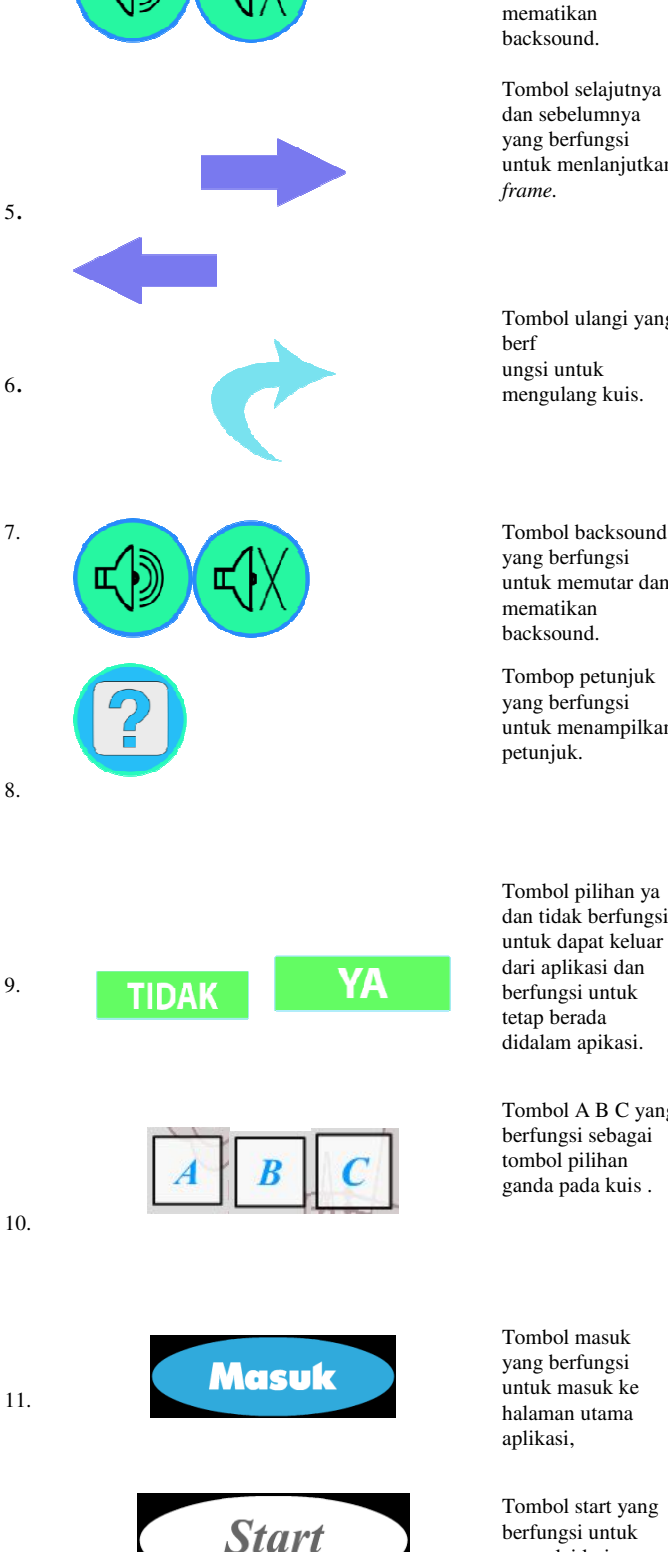

12

4 Tombol backsound yang berfungsi untuk memutar dan mematikan backsound.

> Tombol selajutnya dan sebelumnya yang berfungsi untuk menlanjutkan

Tombol ulangi yang ungsi untuk mengulang kuis.

yang berfungsi untuk memutar dan mematikan backsound.

Tombop petunjuk yang berfungsi untuk menampilkan petunjuk.

Tombol pilihan ya dan tidak berfungsi untuk dapat keluar dari aplikasi dan berfungsi untuk tetap berada didalam apikasi.

Tombol A B C yang berfungsi sebagai tombol pilihan ganda pada kuis .

Tombol masuk yang berfungsi untuk masuk ke halaman utama aplikasi,

Tombol start yang berfungsi untuk memulai kuis.

Tombol kapal yang berfungsi untuk

13

14

15

16

17

 $\equiv$ 

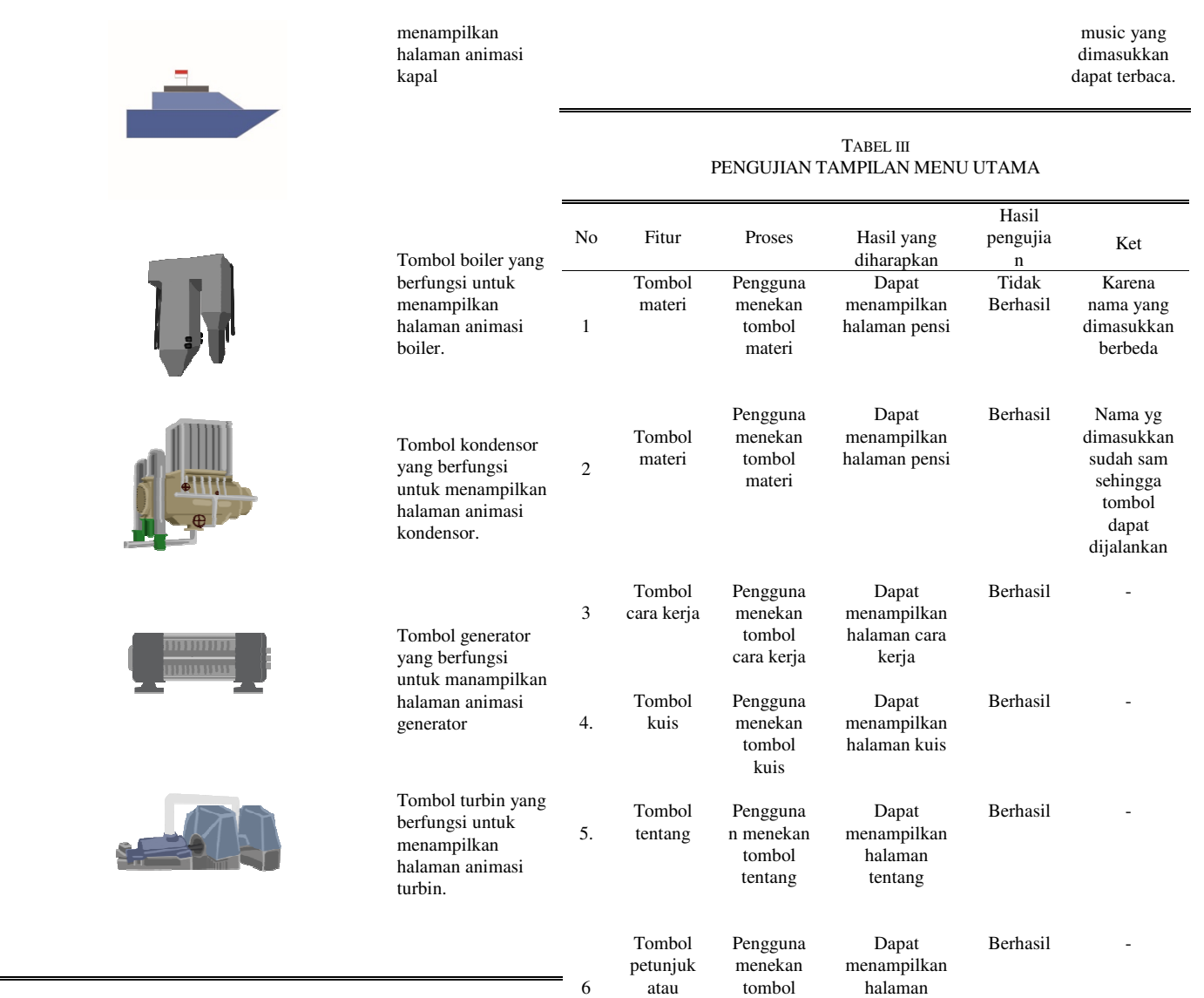

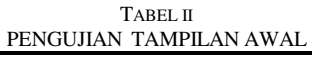

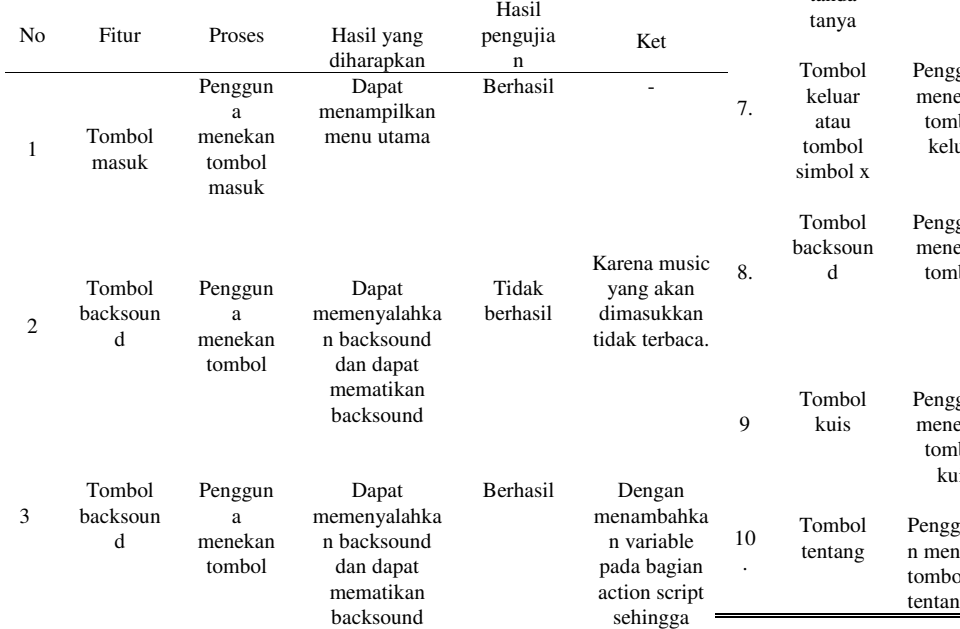

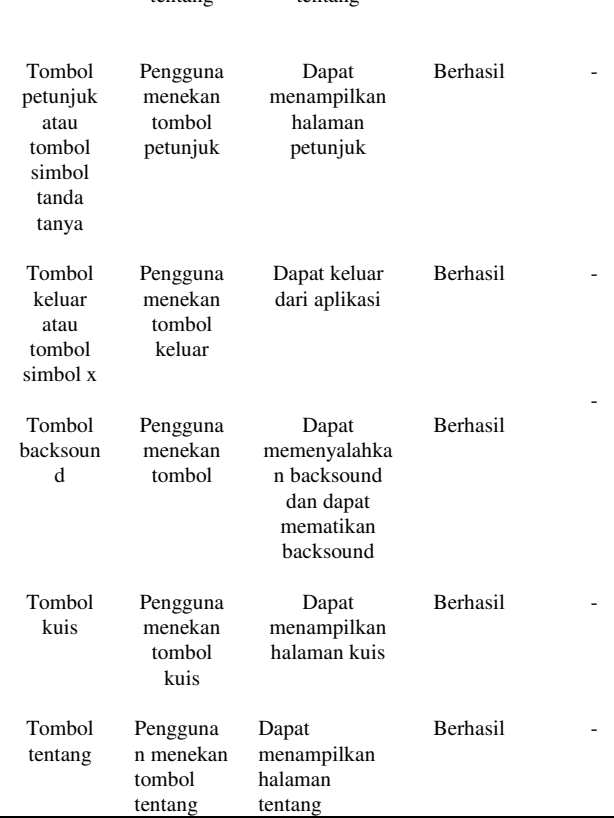

### *E. Testing*

Pada tahap pengujian ini dibagi menjadi dua tahap yaitu *Alpha test* dan *Beta test.* dimana pada pengujian *alpha test*  akan diuji oleh pembuat dan untuk *beta test* akan diuji oleh pengguna akhir.

#### 1) *Alpha Test*

*Alpha test* adalah proses proses pengujian oleh pembuat aplikasi. Dimana pada tahap ini akan diuji apakan aplikasi berjalan dengan baik atau masih ada *error.* Berikut ini adalah hasil dari pengujian ditelah di *install* di *platform android* dan dijalankan dalam bentuk *portrait.*

Dan dari hasil pengujian yang telah dilakukan sudah berjalan dengan baik dan untuk lebih jelasnya bisa dilihat juga pada tabel-tabel pengujian yang ada.

#### 2) *Beta Test*

*Beta test* dilakukan penguji untuk pengguna akhir yang akan menggunakan aplikasi ini. Dimana akan diberikan kuisioner berupa pertanyaan sebelum menggunakan aplikasi dan sesudah menggunakan aplikasi. Dan dalam mencari data ini penulis membagikan kuisioner secara offline atau membagikan kertas kuisioner kurang lebih ke 30 responden. Setelah dijalankan penulis mendapatkan hasil dari kuisioner pertama yaitu kuisioner sebelum menggunakan aplikasi. Dari hasil kedua kuisioner yang telah dijalankan kuisioner pertama menujukkan bawah masih ada pengguna yang belum mengetahui tentang pembangkit listrik tenaga uap sekitar 89% dan masih ada yang belum mengetahui tentang komponen utama dari pembangkit listrik tenaga uap sekitar 80%. Hasil kuisioner kedua sekitar 57% memilih sangat menarik dan 40% memilih menarik menggunakan aplikasi ini dan menujukkan bawah setelah para pengguna menggunakan aplikasi pembelajaran interaktif ini sudah dapat menggambarkan cara kerja dari komponen utama pembangkit listrik tenaga uap. Sehingga aplikasi ini dapat menarik minat para pelajar serta dapat dengan mudah memahami pelajaran tentang pembangkit listrik tenaga uap.

### *F. Distribusi*

Setelah tahap pengujian telah selesai maka akan dilakukan tahap pendistribusian. Pada tahap ini pertama aplikasi akan di simpan terlebih dahulu kemudia akan didistribusi kepada pengguna akhir dengan membagi *link* untuk mendownload aplikasi.

## IV. KESIMPULAN DAN SARAN

#### *A. Kesimpulan*

 Berdasarkan hasil dan pembahasan yang telah dibuat maka didapat satu kesimpulan yaitu :

Aplikasi pembelajaran interaktif pembangkit listrik tenaga uap menghasilkan aplikasi yang dapat menggambarkan cara kerja komponen utama dari pembangkit listrik tenaga uap serta menghasilkan aplikasi yang memudahkan dan menarik minat para pelajar/mahasiswa untuk memahami cara kerja dari pembangkit listrik tenaga uap. Aplikasi menggunakan metode *multimedia development life cycle.* Hasil dari kuisioner yang telah dijalankan sekitar 57% memilih sangat menarik dan 40% memilih menarik pada aplikasi pembelajaran interaktif ini yang dapat menggambarkan cara kerja dari komponen utama pembangkit listrik tenaga uap

## *B. Saran*

Setelah penelitian ini telah dilakukan masih ada kekurang pada aplikasi ini yan perlu ditambahkan nantinya. Oleh karena itu ada beberapa hal yang perlu untuk ditambahkan yaitu.

- 1) Animasi pada aplikasi ini khususnya dibagian cara kerja dari aplikasi pembelajaran interaktif pembangkit listrik tenaga uap ini perlu ditambah.
- 2) Aplikasi ini hanya bisa dijalankan di *platfrom android* saja dan nantinya diharapakan bawah aplikasi ini bisa juga berjalan pada *platform* yang lain.
- 3) Agar dapat membuat materi lebih lengkap dan fitur-fitur yang ada perlu untuk ditambahkan lagi agar lebih menarik dan lengkap.
- 4) Agar dapat membuat kuis secara acak yang ada diaplikasi ini.

#### V. KUTIPAN

- [1] Y. Indrawaty, D. Rosmala, and A. M. Ramdhanial, "Pembelajaran Alat Musik Gitar Menggunakan Model Skenario Multimedia Interaktif Timeline Tree," *Pembelajaran Alat Musik Gitar Menggunakan Model Skenario Multimed. Interaktif Timeline Tree*, vol. 4, no. Institute Teknologi Nasional Bandung, pp. 57–68, 2013.
- [2] H. B. Bastian, M. L. Arie S, and B. A. Sugiarso, "Perancangan Aplikasi Pembelajaran Pengenalan Komputer Berbasis Android," *J. Tek. Elektro dan Komput.*, vol. 5, no. 3, pp. 71–79, 2016.
- [3] H. B. Palit, V. Poekoel, L. S. Patras, and J. T. Elektro-ft, "Simulasi Dan Pengontrolan Sistem Pembuangan Abu di PLTU 2 Sulawei Utara," vol. 6, no. 3, pp. 123–132, 2017.
- [4] Siswati and M. A. Salim, "Teknik Animasi 2 Dimensi 2," p. , 2013.
- [5] F. Ansoryllah, "Pengertian Adobe Photoshop Beserta Fiturnya," 2019. [Online]. Available: https://www.google.com/amp/s/mahirphotoshop.com/pengertianadobe-photoshop-beserta-fitunya/amp.
- [6] A. A. N. Muhamad Tomi, "Adobe Animate CC 2017." [Online]. Available: brainmatics.com/adobe-animate-cc-2017/.

#### TENTANG PENULIS

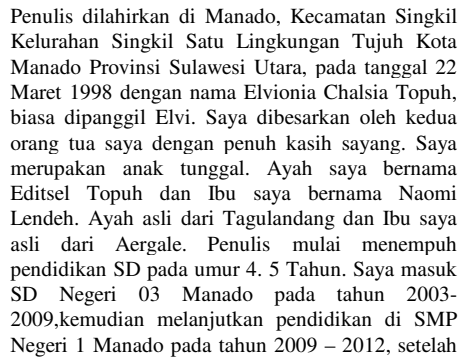

saya lulus SMP, saya melanjutkan pendidikan di SMA Don Bosco Manado pada tahun 2012 – 2015. Pada tahun 2015 penulis telah menyelesaikan studi di SMA, dan melanjutkan pendidikan S1 di Jurusan Teknik Elekro Program Studi Informatika di salah satu perguruan tinggi di Sulawesi Utara yaitu

Universitas Sam Ratulangi Manado. Mulai semester 1 penulis tergabung dalam organisasi pelaynan di Unit Pelayanan Kerohanian Kristen Fakultas Teknik dan Pada Semester 6 pernah menjadi pengurus di Bidang Pelayanan Doa sebagai anggota di UPK-Kr Fakultas Teknik. Sampai pada saat ini bersyukur penulis dapat menyelesaikan studi S1 dengan hasil yang baik.